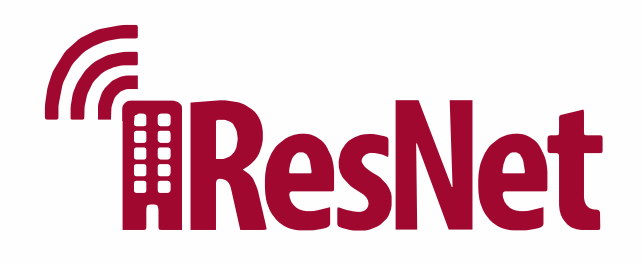

## **How To Get Your Devices Online**

### **Wireless Access Point**

There is a wall-mounted access point in your room. This device provides a fast wired and wireless Internet connection. If you are in Northwest Quad, your access point is desk-mounted. If you are in the Pi Kappa Alpha Fraternity House, your access point is ceiling-mounted, and a wired connection is unavailable.

### **Smartphones & Tablets**

Go to Wi-Fi settings, connect to UARK Wi-Fi, and enter your UARK username and password. For more details, visit https://its.uark.edu/network-access/wifi/

#### **Personal Computers**

Go to Wi-Fi settings or find the Wi-Fi icon in your Windows taskbar or MacOS menu bar, select UARK Wi-Fi, and enter your UARK username and password. You can also connect your computer using a wired connection through ports 1-3 on your access point. For gaming PCs, please contact ResNet support for setup.

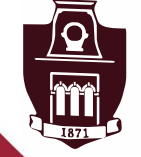

UNIVERSITY OF **student Affairs** <br> **ARKANSAS.** *University Housing* 

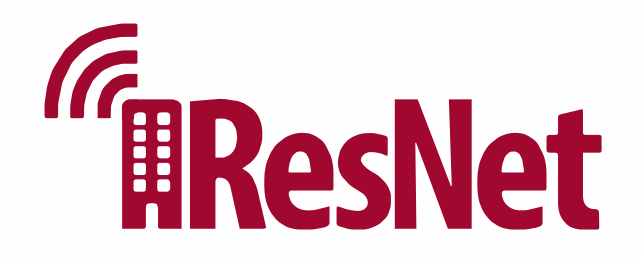

# **How To Get Your Devices Online**

### **Gaming Consoles Smart Home Devices Streaming Devices & Smart TVs** Connect to UARK Housing loT Wi-Fi, or use a wired connection through ports 1-3 on your access point. Visit housing.uark.edu/resnet to register your device. Then, connect the device to UARK Housing loT Wi-Fi. Visit housing.uark.edu/resnet to register your device. For Roku devices and Apple TV, connect to UARK Housing loT Wi-Fi. Smart TVs should be connected through an wired connection if possible. Work is currently underway to enable support for additional devices.

### **Unable to Get Online?**

If you are unable to get your device online from this guide, you can contact ResNet support for further assistance. Our contact information can be found below.

### **Contact Information**

housing.uark.edu/resnet and click "Create Ticket" (479) 575-2905, Option 3 Hours of Operation: 8:00 a.m. - 5:00 p.m. Monday - Friday